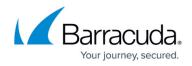

## **Group Selection Menu**

https://campus.barracuda.com/doc/93198457/

The Select Group to Display drop-down menu (see Figure 1) allows you to choose any group of computers that you have created and display only the results for computers in that group.

## The default setting is All Computers (No Group).

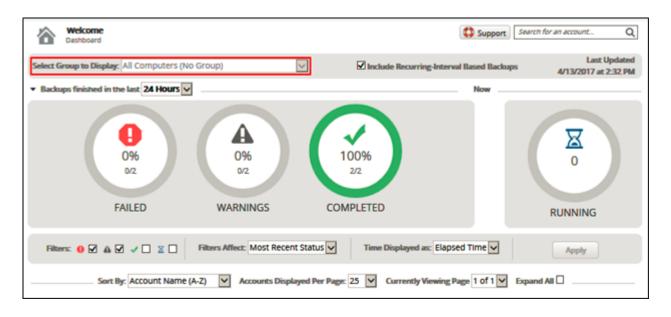

Figure 1. Group Selection Drop-down Menu.

## Barracuda Intronis Backup

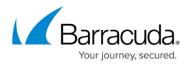

## Figures

1. Select Group to Display drop-down menu

© Barracuda Networks Inc., 2024 The information contained within this document is confidential and proprietary to Barracuda Networks Inc. No portion of this document may be copied, distributed, publicized or used for other than internal documentary purposes without the written consent of an official representative of Barracuda Networks Inc. All specifications are subject to change without notice. Barracuda Networks Inc. assumes no responsibility for any inaccuracies in this document. Barracuda Networks Inc. reserves the right to change, modify, transfer, or otherwise revise this publication without notice.